# 关于产品目录等资料中的旧公司名称

NEC电子公司与株式会社瑞萨科技于2010年4月1日进行业务整合(合并),整合后的新公司暨"瑞萨电子公司"继承两家公司的所有业务。因此,本资料中虽还保留有旧公司名称等标识,但是并不妨碍本资料的有效性,敬请谅解。

瑞萨电子公司网址: http://www.renesas.com

2010年4月1日 瑞萨电子公司

【发行】瑞萨电子公司(http://www.renesas.com)

【业务咨询】http://www.renesas.com/inquiry

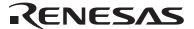

#### Notice

- 1. All information included in this document is current as of the date this document is issued. Such information, however, is subject to change without any prior notice. Before purchasing or using any Renesas Electronics products listed herein, please confirm the latest product information with a Renesas Electronics sales office. Also, please pay regular and careful attention to additional and different information to be disclosed by Renesas Electronics such as that disclosed through our website.
- Renesas Electronics does not assume any liability for infringement of patents, copyrights, or other intellectual property rights
  of third parties by or arising from the use of Renesas Electronics products or technical information described in this document.
  No license, express, implied or otherwise, is granted hereby under any patents, copyrights or other intellectual property rights
  of Renesas Electronics or others.
- 3. You should not alter, modify, copy, or otherwise misappropriate any Renesas Electronics product, whether in whole or in part.
- 4. Descriptions of circuits, software and other related information in this document are provided only to illustrate the operation of semiconductor products and application examples. You are fully responsible for the incorporation of these circuits, software, and information in the design of your equipment. Renesas Electronics assumes no responsibility for any losses incurred by you or third parties arising from the use of these circuits, software, or information.
- 5. When exporting the products or technology described in this document, you should comply with the applicable export control laws and regulations and follow the procedures required by such laws and regulations. You should not use Renesas Electronics products or the technology described in this document for any purpose relating to military applications or use by the military, including but not limited to the development of weapons of mass destruction. Renesas Electronics products and technology may not be used for or incorporated into any products or systems whose manufacture, use, or sale is prohibited under any applicable domestic or foreign laws or regulations.
- 6. Renesas Electronics has used reasonable care in preparing the information included in this document, but Renesas Electronics does not warrant that such information is error free. Renesas Electronics assumes no liability whatsoever for any damages incurred by you resulting from errors in or omissions from the information included herein.
- 7. Renesas Electronics products are classified according to the following three quality grades: "Standard", "High Quality", and "Specific". The recommended applications for each Renesas Electronics product depends on the product's quality grade, as indicated below. You must check the quality grade of each Renesas Electronics product before using it in a particular application. You may not use any Renesas Electronics product for any application categorized as "Specific" without the prior written consent of Renesas Electronics. Further, you may not use any Renesas Electronics product for any application for which it is not intended without the prior written consent of Renesas Electronics. Renesas Electronics shall not be in any way liable for any damages or losses incurred by you or third parties arising from the use of any Renesas Electronics product for an application categorized as "Specific" or for which the product is not intended where you have failed to obtain the prior written consent of Renesas Electronics. The quality grade of each Renesas Electronics product is "Standard" unless otherwise expressly specified in a Renesas Electronics data sheets or data books, etc.
  - "Standard": Computers; office equipment; communications equipment; test and measurement equipment; audio and visual equipment; home electronic appliances; machine tools; personal electronic equipment; and industrial robots.
  - "High Quality": Transportation equipment (automobiles, trains, ships, etc.); traffic control systems; anti-disaster systems; anti-crime systems; safety equipment; and medical equipment not specifically designed for life support.
  - "Specific": Aircraft; aerospace equipment; submersible repeaters; nuclear reactor control systems; medical equipment or systems for life support (e.g. artificial life support devices or systems), surgical implantations, or healthcare intervention (e.g. excision, etc.), and any other applications or purposes that pose a direct threat to human life.
- 8. You should use the Renesas Electronics products described in this document within the range specified by Renesas Electronics, especially with respect to the maximum rating, operating supply voltage range, movement power voltage range, heat radiation characteristics, installation and other product characteristics. Renesas Electronics shall have no liability for malfunctions or damages arising out of the use of Renesas Electronics products beyond such specified ranges.
- 9. Although Renesas Electronics endeavors to improve the quality and reliability of its products, semiconductor products have specific characteristics such as the occurrence of failure at a certain rate and malfunctions under certain use conditions. Further, Renesas Electronics products are not subject to radiation resistance design. Please be sure to implement safety measures to guard them against the possibility of physical injury, and injury or damage caused by fire in the event of the failure of a Renesas Electronics product, such as safety design for hardware and software including but not limited to redundancy, fire control and malfunction prevention, appropriate treatment for aging degradation or any other appropriate measures. Because the evaluation of microcomputer software alone is very difficult, please evaluate the safety of the final products or system manufactured by you.
- 10. Please contact a Renesas Electronics sales office for details as to environmental matters such as the environmental compatibility of each Renesas Electronics product. Please use Renesas Electronics products in compliance with all applicable laws and regulations that regulate the inclusion or use of controlled substances, including without limitation, the EU RoHS Directive. Renesas Electronics assumes no liability for damages or losses occurring as a result of your noncompliance with applicable laws and regulations.
- 11. This document may not be reproduced or duplicated, in any form, in whole or in part, without prior written consent of Renesas Electronics
- 12. Please contact a Renesas Electronics sales office if you have any questions regarding the information contained in this document or Renesas Electronics products, or if you have any other inquiries.
- (Note 1) "Renesas Electronics" as used in this document means Renesas Electronics Corporation and also includes its majority-owned subsidiaries.
- (Note 2) "Renesas Electronics product(s)" means any product developed or manufactured by or for Renesas Electronics.

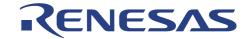

# 16

# R8C/2G/2H Power Meter Platform

R8C Tiny Series - MCU

**Microcomputer Development Environment System** 

# User's Manual

Rev.2.00 Oct. 30, 2007

Renesas Technology www.renesas.com

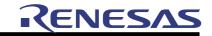

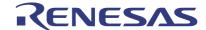

# **Power Meter Platform**

(R8C/2G/2H)

**User's Manual** 

**RS-SH** 

#### 2<sup>nd</sup> Edition

Published by: Renesas System Solutions (Beijing) Co., Ltd., Shanghai Branch Date: November 5, 2007 Version 2.00 © 2007 Renesas System Solutions (Beijing) Co., Ltd., Shanghai Branch, All rights reserved.

#### **Trademarks**

#### a) General

All brand or product names used in this manual are trademarks or registered trademarks of their respective companies or organizations.

#### b) Specific

Microsoft Windows is registered trademarks of Microsoft Corporation.

Pentium is a registered trademark of Intel.

Tel: 021-68880556 Fax: 021-68880559 Zip: 200120

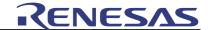

#### IMPORTANT INFORMATION

- **♦** READ this user's manual before using this dashboard platform.
- **KEEP the user's manual handy for future reference.**

Do not attempt to use the dashboard platform until you fully understand its layout concept.

#### MCU:

Throughout this document, the term "MCU" shall be defined as the Renesas M16C Tiny series, R8C/2G/2H microcomputers.

#### **Improvement Policy:**

Renesas System Solutions (Beijing) Co., Ltd., Shanghai Branch (hereafter collectively referred to as Renesas) pursues a policy of continuing improvement in design, performance, and safety of this evaluation board. Renesas reserves the right to change, wholly or partially, the specifications, design, user's manual and other documentation at any time without notice.

#### **Target User of the Product:**

This product should only be used by those who have carefully read and thoroughly understood the information as well as restrictions contained in the user's manual. Do not attempt to use the product until you fully understand its mechanism.

#### **Support:**

Regarding support for the product, no services are provided at all.

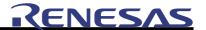

#### LIMITED WARRANTY

Renesas warrants its products to be manufactured in accordance with published specifications and free from defects in material and/or workmanship. The foregoing warranty does not cover damage caused by fair wear and tear, abnormal store condition, incorrect use, accidental misuse, abuse, neglect, corruption, misapplication, addition or modification or by the use with other hardware or software, as the case may be, with which the product is incompatible. No warranty of fitness for a particular purpose is offered. The user assumes the entire risk of using the product. Any liability of Renesas is limited exclusively to the replacement of defective materials or workmanship.

#### **DISCLAIMER**

RENESAS MAKES NO WARRANTIES, EITHER EXPRESS OR IMPLIED, ORAL OR WRITTEN, EXCEPT AS PROVIDED HEREIN, INCLUDING WITHOUT LIMITATION THEREOF, WARRANTIES AS TO MARKETABILITY, MECRCHANTABILITY, FITNESS FOR ANY PARTICULAR PURPOSE OR USE, OR AGAINST INFRINGEMENT OF ANY PATENT. IN NO EVENT SHALL RENESAS BE LIABLE FOR ANY DIRECT, INCIDENTAL OR CONSEQUENTIAL DAMAGES OF ANY NATURE, OR LOSSES OR EXPENSES RESULTING FROM ANY DEFECTIVE PRODUCT, THE USE OF ANY PRODUCT OR ITS DOCUMENTATION, EVEN IF ADVISED OF THE POSSIBILITY OF SUCH DAMAGES. EXCEPT AS EXPRESSLY STATED OTHERWISE IN THIS WARRANTY, THIS PRODUCT IS SOLD "AS IS". AND YOU MUST ASSUME ALL RISK FOR THE USE AND RESULTS OBTAINED FROM THE PRODUCT.

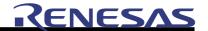

#### All Right Reserved:

This user's manual and product are copyrighted and all rights are reserved by Renesas. No part of this user's manual, all or part, any be reproduced or duplicated in any form, in hardcopy or machine-readable form, by any means available without Renesas' prior written consent.

#### Other Important Things to Keep in Mind:

- 1. Circuitry and other examples described herein are meant merely to indicate the characteristics and performance of Renesas Technology's semiconductor products. Renesas assumes no responsibility for any intellectual property claims or other problems that may result from applications based on the examples described herein.
- 2. No license is granted by implication or otherwise under any patents or other rights of any third party or Renesas.
- 3. MEDICAL APPLICATIONS: Renesas Technology's products are not authorized for use in MEDICAL APPLICATIONS without the written consent of the appropriate officer of Renesas Technology. Such use includes, but is not limited to, use in life support systems. Buyers of Renesas Technology's products are requested to notify the relevant Renesas Technology when planning to use the products in MEDICAL APPLICATIONS.

#### **Limited Anticipation of Danger:**

Renesas cannot anticipate every possible circumstance that might involve a potential hazard. The warnings in this user's manual and on the product are therefore not all inclusive. Therefore, you must use the product safely at your own risk.

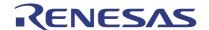

#### **PREFACE**

#### About this manual

This user's manual is written for Renesas R8C/2G/2H Platform Demonstration Board. It describes the hardware and software specifications of this platform. Please use this user's manual to understand the hardware and how to design R8C/2G/2H-software for the power meter application.

#### **Section 1 Overview and Features**

Give an introduction to the hardware and software specifications of the platform.

#### **Section 2 System Requirements**

Introduce the requirements of the system.

#### **Section 3 Block Diagram**

Give an overview on the functional modules of the platform.

#### **Section 4 Schematic Diagram**

Give a description of each circuits or modules schematically and functionally.

#### **Section 5 Bill of Components**

Give a detailed list of the components included in the system.

#### **Section 6 Software Description**

Give a function description of each software module and peripherals used by the sample software.

#### **Section 7 Sample Software Flowchart**

Give the detailed Sample Software flowchart description for the power meter application.

#### **Section 8 Using E8 Emulator for Debugging**

Demonstrate how to debug in HEW environment by using E8 emulator.

Tel: 021-68880556 Fax: 021-68880559 Zip: 200120

## Contents

| 1. Overview & Features                    | 2  |
|-------------------------------------------|----|
| 2. System Requirements                    | 3  |
| 3. Block Diagram                          | 4  |
| 4. Schematic Diagram                      | 5  |
| 4.1 Sampling and low voltage detecting    | 5  |
| 4.2 ADE7755 circuit                       |    |
| 4.3 LCM display module                    | 7  |
| 4.4 MCU Part                              | 7  |
| 4.5 EEPROM Circuit                        |    |
| 4.6 Infrared Transceiver Circuit          | 10 |
| 4.7 Power pulse input circuit             | 11 |
| 4.8 Temperature measurement logic circuit | 11 |
| 4.9 Circuit Board Layout                  |    |
| 5. Bill of Components                     | 13 |
| 6. Software Description                   | 15 |
| 6.1 I2C                                   | 16 |
| 6.2 UART                                  | 17 |
| 6.3 LCD                                   | 17 |
| 6.4 HC164                                 | 18 |
| 6.5 ADE7755                               | 18 |
| 6.6 Infrared Send                         | 19 |
| 6.7 Infrared Receive                      | 19 |
| 6.8 Real-Time Clock                       | 20 |
| 6.9 Frequency Turning                     | 20 |
| 6.10 Power Down                           | 21 |
| 6.11 Low Voltage Detection                | 22 |
| 6.12 Watchdog                             | 22 |
| 7. Sample Software Flowchart              | 23 |
| 7.1 Main Function                         | 23 |
| 7.2 I2C                                   | 24 |
| 7.3 UART                                  | 25 |
| 7.4 LCD                                   | 26 |
| 7.5 HC164                                 | 26 |
| 7.6 ADE7755                               | 27 |
| 7.7 Infrared Send                         | 28 |
| 7.8 Infrared Receive                      | 29 |
| 7.9 Real-time Clock                       | 30 |
| 7.10 Oscillator Frequency Turning         | 31 |
| 7.11 Power Down                           |    |
| 7.12 Low Power Detection                  | 32 |
| 8. Using E8 Emulator for Debugging        | 33 |

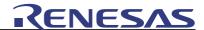

#### 1. Overview & Features

The R8C/2G/2H power meter platform is used to promote R8C/2G/2H for the single-phase power meter application. Emulator E8 is used for software development. The demonstration package should be given to customers with a demonstration board, a reference manual and a software package.

#### Hardware Specification:

- Main clock circuitry, MAX 8MHz (onchip)
- Reset circuitry
- DC 6-9V input for DC5V regulation
- Internal Real-Time Clock (RTC)
- External 8Kb EEPROM (controlled by IIC)
- ADE7755 connector circuitry
- RS485 connector circuitry
- Infrared circuitry
- Two LED
- Dot-matrix LCD (controlled by HC164)
- Temperature measurement circuit

#### Software Specification:

- SCI, LCD drivers
- Infrared driver
- EEPROM driver
- ADE7755 driver
- Power Meter Emulation
- RS485 driver
- Watchdog
- Oscillator frequency turning

#### Reference Manual Specification:

- Demonstration board schematic
- Description of each hardware functions
- Material list
- Description of each software module in the software package

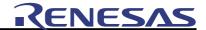

# 2. System Requirements

- 220VAC power supply
- Emulator, E8
- HEW installed in PC

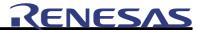

# 3. Block Diagram

The following diagram describes the system blocks and the figure shows the system components, they help you have a general concept of this application.

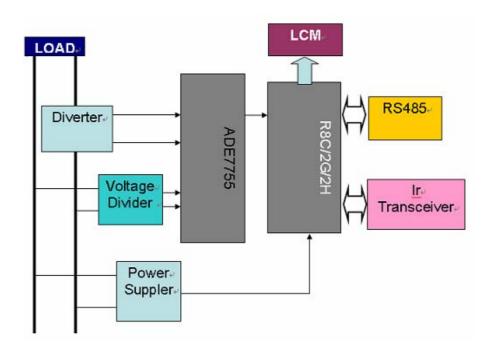

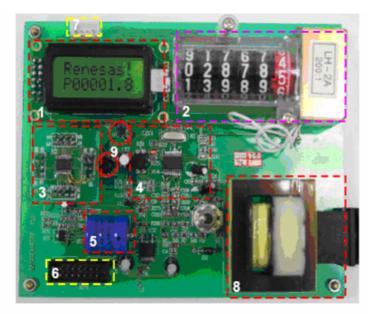

- 1. LCD displayer
- 2. Counter
- 3. MCU
- 4. ADE7755
- 5. Batter
- 6. E8 interface
- 7. 485 interface
- 8. Transformer
- 9. Ir emitter & receiver

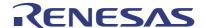

# 4. Schematic Diagram

#### 4.1 Sampling and low voltage detecting

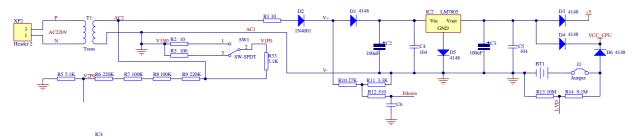

For safety purpose, we use a transformer on this platform. In actual application, and for cost down, there is such transformer. This part is the sampling and low voltage detecting circuit.

The current circuit consists of R2, R3 and R33. It gives sine current signal to ADE7755's V1P pin and V1N pin.

The voltage circuit consists of R5, R6, R7, R8 and R9. It gives sine voltage signal to ADE7755's V2P pin and V2N pin.

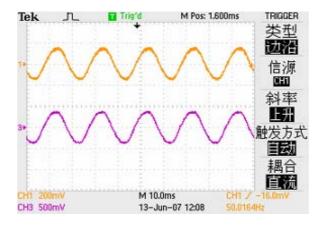

Power off circuit consists of R10, R11 and R12. If power off, MCU will not detect plus signal in a short time.

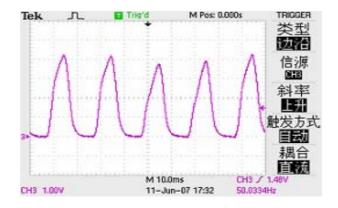

5

Tel: 021-68880556 Fax: 021-68880559 Zip: 200120

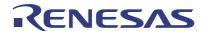

The low voltage circuit consists of R13 and R14. It sends a voltage signal to MCU's voltage compare port. If the voltage of batter is below 2.4V, an interrupt will occur.

#### 4.2 ADE7755 circuit

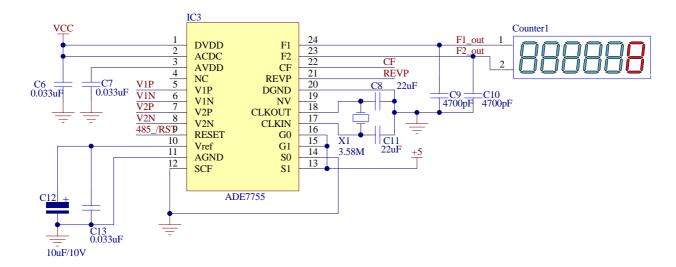

This part is the ADE7755 circuit; it executes current and voltage sampling and output power measurement pluses.

This power meter platform has a LCD display module except the mechanical counter.

The ADE7755 is an accurate electrical energy measurement IC intended for use in single-phase distribution systems. It provides instantaneous and average real power based on line current and voltage. The part specifications surpass the accuracy requirements as stated in the IEC61036 standard. The only analog circuitry used in the ADE7755 is in the ADCs and reference circuit. All other signal processing (e.g., multiplication and filtering) is carried out in the digital domain. This approach provides superior stability and accuracy over extremes in environmental conditions and over time.

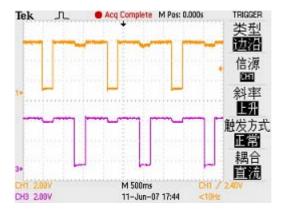

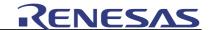

Pluse sent to counter (F1\_out/F2\_out)

#### 4.3 LCM display module

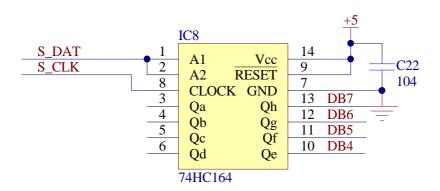

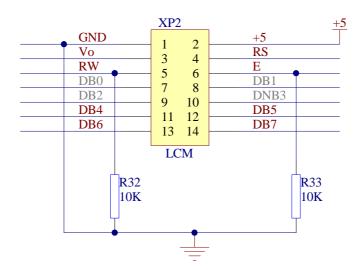

MCU drivers HC164, and expands I/O to driver LCD module. LCD module is used to display power counter.

#### 4.4 MCU Part

For general purpose, I/Os of R8C/2G is assigned the same as R8C/2H's. The following figure shows the MCU part, which belong to both of R8C/2G and R8C/2H, and these parts are used in this application.

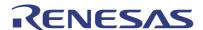

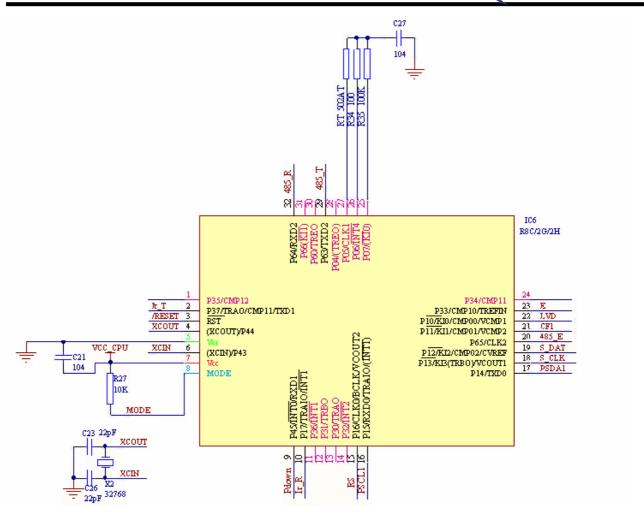

MCU (R8C/2G or R8C/2H) detects the signal from ADE7755, counts the electrical energy and displays it on LCD.

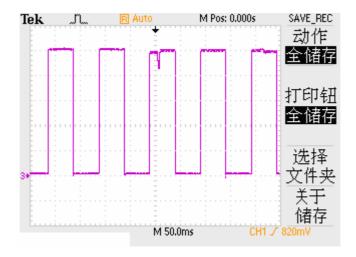

For total system, MCU detects power off signal, low voltage signal, and according to these

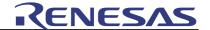

signals, it will execute the low power consumption function.

MCU reads and writes system data to EEPROM (24C0X).

MCU communicates with outers through ADE485 and infrared transmitting and receiving circuits.

MCU transmits UART signals through P64 and receivers signals from P63, The waveform looks like as below:

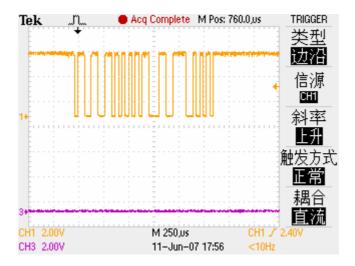

P37 and P17 are Infrared output and input ports. In order to sending infrared, the timer A and timer B are used. Timer A is use to generate 38KHZ carrier wave. Timer B is used to count widths of the pluses.

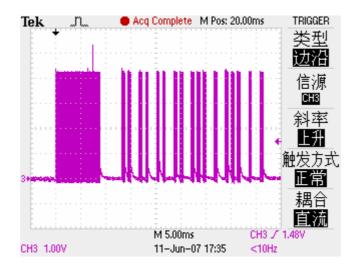

Transmitting waveform

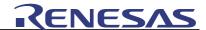

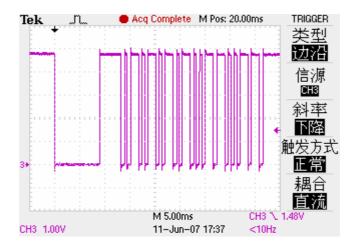

Receiving waveform

#### 4.5 EEPROM Circuit

Utilize two I/Os to drive 24C0X. 24C0X is used to store system setting data and power measurement data.

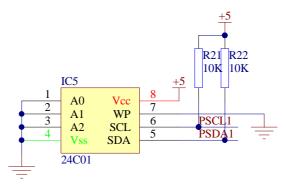

#### 4.6 Infrared Transceiver Circuit

This circuit executes setting and modifying parameters of power meter, and reads data from customer through it.

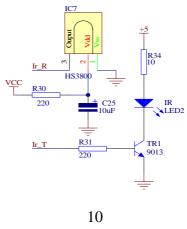

Renesas System Solutions (Beijing) Co., Ltd. Shanghai Branch Unit 207 AZIA Center, NO 1233 Lujiazui Ring Road, Pudong District, Shanghai, China Tel: 021-68880556 Fax: 021-68880559 Zip: 200120

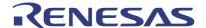

HS0038 is a receiver; it is a 38 kHz infrared demodulator, it outputs pulse to MCU's INT1 pin.

Timer RA is used as a carry-wave generator, it outputs 38 kHz PWM. MCU sends the data through the infrared diode.

#### 4.7 Power pulse input circuit

The power pulse of ADE7755 output is sent to MCU by opt-isolator for calculating.

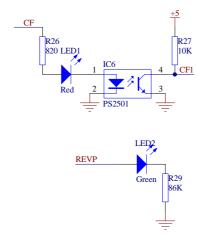

#### 4.8 Temperature measurement logic circuit

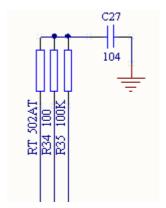

Use three pins of MCU, one exact resistance R35, one thermal-sensitive-resistance RT, one normal resistance and one capacitance for temperature measurement.

#### **Temperature measurement process:**

This circuit generally shows the basic logic of temperature measurement. Charge C27 through R34 and let it then discharge through R35 or RT, record the discharging time T1 and

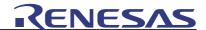

T2 respectively. R35/T1=RT/T2, get the RT value since R35 is known already (exact resistance, 100k ohm). Look up the R-T table which provided according to the thermal-sensitive-resistance characteristic and obtain the current temperature.

### 4.9 Circuit Board Layout

The following figure shows the outline of the board.

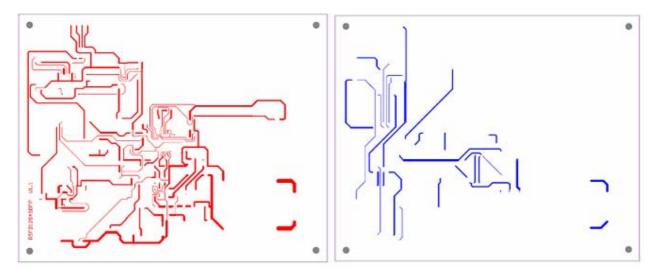

Top layer and bottom layer

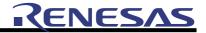

# 5. Bill of Components

| Designator | Footprint     | LibRef        | Quantity |
|------------|---------------|---------------|----------|
| BT1        | Battery       | Battery       | 1        |
| C1         | RC 0805_1/10W | CAP [SMT]     | 1        |
| C2         | CAP(5mm_D6.3) | ELECTRONIC2   | 1        |
| C3         | CAP(5mm_D6.3) | ELECTRONIC2   | 1        |
| C4         | RC 0805_1/10W | CAP [SMT]     | 1        |
| C5         | RC 0805_1/10W | CAP [SMT]     | 1        |
| C6         | RC 0805_1/10W | CAP [SMT]     | 1        |
| C7         | RC 0805_1/10W | CAP [SMT]     | 1        |
| C8         | CAP(5mm_D6.3) | ELECTRONIC2   | 1        |
| C9         | RC 0805_1/10W | CAP [SMT]     | 1        |
| C10        | RC 0805_1/10W | CAP [SMT]     | 1        |
| C11        | RC 0805_1/10W | CAP [SMT]     | 1        |
| C12        | RC 0805_1/10W | CAP [SMT]     | 1        |
| C13        | RC 0805_1/10W | CAP [SMT]     | 1        |
| C14        | RC 0805_1/10W | CAP [SMT]     | 1        |
| C15        | CAP(5mm_D6.3) | ELECTRONIC2   | 1        |
| C16        | RC 0805_1/10W | CAP [SMT]     | 1        |
| C17        | CAP(5mm_D6.3) | ELECTRONIC2   | 1        |
| C18        | RC 0805_1/10W | CAP [SMT]     | 1        |
| C19        | RC 0805_1/10W | CAP [SMT]     | 1        |
| C20        | RC 0805_1/10W | CAP [SMT]     | 1        |
| C21        | RC 0805_1/10W | CAP [SMT]     | 1        |
| C22        | RC 0805_1/10W | CAP [SMT]     | 1        |
| C23        | RC 0805_1/10W | CAP [SMT]     | 1        |
| C24        | RC 0805_1/10W | CAP [SMT]     | 1        |
| C25        | RC 0805_1/10W | CAP [SMT]     | 1        |
| C26        | RC 0805_1/10W | CAP [SMT]     | 1        |
| Counter1   | Counter       | Counter       | 1        |
| D1         | Diode 1206    | Diode         | 1        |
| D2         | DIODE(10.16)  | Diode         | 1        |
| D3         | Diode 1206    | Diode         | 1        |
| D4         | Diode 1206    | Diode         | 1        |
| D5         | Diode 1206    | Diode         | 1        |
| D6         | Diode 1206    | Diode         | 1        |
| IC1        | SOP8          | ADM485        | 1        |
| IC2        | TO263 D-PAK   | Volt Reg      | 1        |
| IC3        | SOP8          | 24XX          | 1        |
| IC4        | TSSO8X6-G24   | AD7755        | 1        |
| IC5        | Receiver      | RECEIVER      | 1        |
| IC6        | R8C2G_Aduptor | R8C/2G/2H     | 1        |
| IC7        | SOT89         | Header 3      | 1        |
| IC8        | SOP14         | 74HC164       | 1        |
| IC9        | DIP4          | Optoisolator1 | 1        |
| IR1        | LED .3        | LED2          |          |

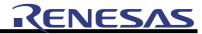

| J <sub>1</sub> | HDR1X2                | Jumper     | 1 |
|----------------|-----------------------|------------|---|
| LED1           | Diode 0805            | LED2       | 1 |
| LED2           | Diode 0805            | LED2       | 1 |
| P1             | HDR1X3                | Header 3   | 1 |
| R1             | RC 0805_1/10W         | RES2 [SMT] | 1 |
| R2             | RC 0805_1/10W         | RES2 [SMT] | 1 |
| R3             | RC 0805_1/10W         | RES2 [SMT] | 1 |
| R5             | RC 0805_1/10W         | RES2 [SMT] | 1 |
| R6             | RC 0805_1/10W         | RES2 [SMT] | 1 |
| R7             | RC 0805_1/10W         | RES2 [SMT] | 1 |
| R8             | RC 0805_1/10W         | RES2 [SMT] | 1 |
| R9             | RC 0805_1/10W         | RES2 [SMT] | 1 |
| R10            | RC 0805_1/10W         | RES2 [SMT] | 1 |
| R11            | RC 0805_1/10W         | RES2 [SMT] | 1 |
| R12            | RC 0805_1/10W         | RES2 [SMT] | 1 |
| R13            | RC 0805_1/10W         | RES2 [SMT] | 1 |
| R14            | RC 0805_1/10W         | RES2 [SMT] | 1 |
| R15            | RC 0805_1/10W         | RES2 [SMT] | 1 |
| R16            | RC 0805_1/10W         | RES2 [SMT] | 1 |
| R17            | RC 0805_1/10W         | RES2 [SMT] | 1 |
| R18            | RC 0805_1/10W         | RES2 [SMT] | 1 |
| R19            | RC 0805_1/10W         | RES2 [SMT] | 1 |
| R20            | RC 0805_1/10W         | RES2 [SMT] | 1 |
| R21            | RC 0805_1/10W         | RES2 [SMT] | 1 |
| R22            | RC 0805_1/10W         | RES2 [SMT] | 1 |
| R23            | RC 0805_1/10W         | RES2 [SMT] | 1 |
| R24            | RC 0805_1/10W         | RES2 [SMT] | 1 |
| R25            | RC 0805_1/10W         | RES2 [SMT] | 1 |
| R26            | RC 0805_1/10W         | RES2 [SMT] | 1 |
| R27            | RC 0805_1/10W         | RES2 [SMT] | 1 |
| R28            | RC 0805_1/10W         | RES2 [SMT] | 1 |
| R29            | RC 0805_1/10W         | RES2 [SMT] | 1 |
| R30            | RC 0805_1/10W         | RES2 [SMT] | 1 |
| R31            | RC 0805_1/10W         | RES2 [SMT] | 1 |
| R32            | RC 0805_1/10W         | RES2 [SMT] | 1 |
| R33            | RC 0805_1/10W         | RES2 [SMT] | 1 |
| SW1            | SW [MTS-102]          | SW-SPDT    | 1 |
| T1             | Transformer TDA-8-103 | Trans      | 1 |
| TR1            | SOT23-G3 NPN          |            | 1 |
| X1             |                       |            | 1 |
| X2             |                       |            | 1 |
| XP1            | 1 XH4(2) Header 4     |            | 1 |
| XP2            | Power connectorLN     | Header 2   | 1 |
| XP3            | HDR2X7                | Header 7X2 | 1 |
| XP4            | E8 CONNECTOR          | Header 7X2 | 1 |

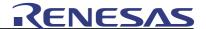

# 6. Software Description

The R8C/2G/2H Demonstration Set accompanies with a software package, which contains 20 software modules. Designers may use these modules as a reference to start their design. The following figure illustrates the software structure. Some of the modules utilize the MCU peripherals and I/O. The following table describes the function of each software module.

Table- The Function of Software Module

|                                                                                                    | File name                                                                | Software<br>Modules  | Function                                                                                                    |
|----------------------------------------------------------------------------------------------------|--------------------------------------------------------------------------|----------------------|----------------------------------------------------------------------------------------------------|
| 1                                                                                                    | hwsetup.c                                                                | Oscillator selection | Provide main clock, substance clock and on-chip oscillator clocks, three modes for choices                           |
|                                                                                                    |                                                                          | LVD                  | Provide a low voltage detection interface                                                                            |
|                                                                                                    |                                                                          | timerA_init          | Initialize timer RA, timer RA is used to output 38 kHz PWM.                                                          |
|                                                                                                    |                                                                          | timerB_init          | Initialize timer RB, timer RB is used as a timer to count widthes of infrared plus.                                  |
|                                                                                                    |                                                                          | timerE_init          | Initialize timer RE, timer RE is used as a RTC; it will be interrupted every second.                                 |
| UART485_init Initialize TXD UART ports.  Comparator_init Set p10 as a voto1.24V  timerF_init Set timer RF a |                                                                          | UART485_init         | Initialize TXD and RXD ports; both of the two ports are used as UART ports.                                          |
|                                                                                                    |                                                                          | Comparator_init      | Set p10 as a voltage compare port, the detection voltage is set to1.24V                                              |
|                                                                                                    |                                                                          | timerF_init          | Set timer RF as a timer, the timer of interrupt exacting is 0.1ms, it is used to count the width of infrared pulses. |
|                                                                                                    | Int1_init                                                                |                      | Int1 is used as infrared input port. It is used to detect infrared plus.                                             |
|                                                                                                    |                                                                          | WDT_init             | Set WDT interval time.                                                                                               |
| 2                                                                                                    | I2C.c                                                                    | I2C                  | Provide a standard I2C protocol interface to the upper module                                                        |
| 3                                                                                                    | 3 interrupt_2G.c Infrared send Provide a infrared data sending interface |                      | Provide a infrared data sending interface                                                                            |
| 4                                                                                                    | lcd.c                                                                    | Infrared receive     | Provide a infrared data receiving interface                                                                          |
|                                                                                                    |                                                                          | UART                 | Provide an interface to transmit/receive data to/from the UART2                                                      |
|                                                                                                    |                                                                          | ADE7755              | Provide an interface to count the pulses from the ADE7755                                                            |
| L                                                                                                    |                                                                          | LCD                  | Provide a Man to Machine Interface (MMI) for displaying message                                                      |
| 5                                                                                                    | Rtimer.c                                                                 | HC164                | Provide an interface to drive LCD using a serial-in parallel-out shift register                                      |
|                                                                                                    |                                                                          | Real-Time Clock      | Provide a real-time clock to the system                                                                              |

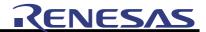

| 6 | Turn_f.c    | Frequency<br>Turning | Provide an interface to adjust the oscillator frequency error. |
|---|-------------|----------------------|----------------------------------------------------------------|
| 7 | RDB_28_2G.c | Power Down           | Provide wait and stop-mode to lower power consumption          |

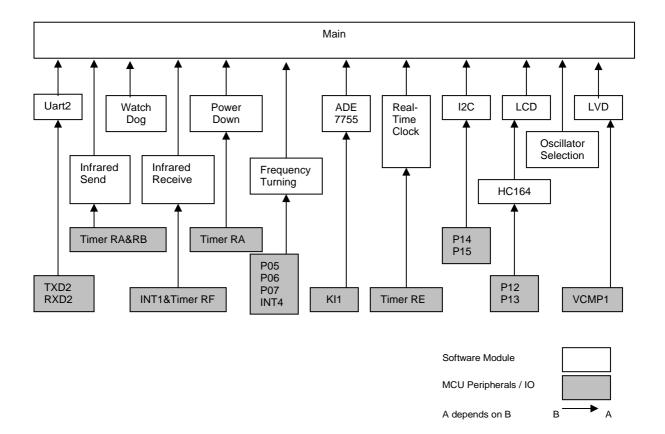

Figure- Software Structure

#### 6.1 I2C

Software Module: I2C Included in: I2C.c Dependencies: global.h

Functions: Provide an interface for the upper module to control/access the external module

through the I2C.

#### **Procedure call**

| Procedure Name: Function: Parameter return: | i2cread Read data from the external device through the I2C None |                       |                                                                                                    |
|---------------------------------------------|-----------------------------------------------------------------|-----------------------|----------------------------------------------------------------------------------------------------|
| Parameter Input:                            | <u>Parameter</u>                                                | <u>Type</u>           | <u>Function</u>                                                                                                |
|                                             | Raddress<br>Rrampoint<br>Rbytelength                            | char<br>char*<br>char | The device address of external device<br>The start location where the data start<br>The length of data to read |

16

Tel: 021-68880556 Fax: 021-68880559 Zip: 200120

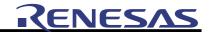

Procedure Name: i2cwrite

Function: Write data to the external device through the I2C

Parameter return: None

Parameter Input: <u>Parameter</u> <u>Type</u> <u>Function</u>

Waddress char The device address of external device Wrampoint char\* The start location where the data start

Wbytelength char The length of data to write

#### **6.2 UART**

Software Module: UART

Included in: Interrrupt\_2G.c & hwsetup.c

Dependencies: global.h

Functions: Provide an interface for the upper module to access the MCU peripheral UART.

#### Procedure call

Procedure Name: UART485\_init

Function: It is the initialization process, which should be run before using any UART2

Parameter return: None Parameter Input: None

Procedure Name: uart2T\_int

Function: Send the data from the UART2 port to the external device

Parameter return: None Parameter Input: None

Procedure Name: uart2R\_int

Function: The data receive of UART2 port from the external device

Parameter return: None Parameter Input: None

#### 6.3 LCD

Software Module: LCD
Include in: lcd.c

Dependencies: global.h

Functions: Provide an interface for the user to display the message on the LCD

#### **Procedure call**

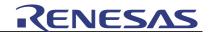

Procedure Name: InitialiseDisplay

Function: It is the initialization process, which should be run before using any LCD procedures

Parameter return: None Parameter Input: None

Procedure Name: DisplayString

Function: Display the data on the LCD

Parameter return: None

Parameter Input: <u>Parameter Type</u> <u>Function</u>

position unsigned char The device address of external device string \_far char\* The start position of the LCD to display

#### 6.4 HC164

Software Module: HC164
Included in: lcd.c
Dependencies: global.h

Functions: Provide an interface to drive LCD using a serial-in parallel-out shift register

#### Procedure call

Procedure Name: HC164

Function: Provide an interface to drive LCD using a serial-in parallel-out shift register

Parameter return: None Parameter Input: None

#### 6.5 ADE7755

Software Module: ADE7755 Driver Included in: Interrrupt\_2G.c

Dependencies: global.h

Functions: Provide a function to count the pulses from the ADE7755, after calculation they would be

displayed on LCD.

#### Procedure call

Procedure Name: Key\_int

Function: Provide a function to count the pulses from the ADE7755, after calculation they would be

displayed on LCD

Parameter return: None Parameter Input: None

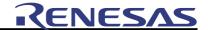

#### 6.6 Infrared Send

Software Module: Infrared Send

Included in: Interrrupt\_2G.c & hwsetup.c

Dependencies: global.h

Functions: Provide an interface for the upper module to transmit data through the infrared.

The Infrared Waveform is transmitted through the TRAO port and generated by timer RA, RB. Timer RA is used to generate the carrier frequency, Timer RB is used to

control the sending data.

#### Procedure call

Procedure Name: timerA\_init

Function: It is the initialization process, which should be run before using any infrared send

procedures

Parameter return: None Parameter Input: None

Procedure Name: timerB\_int

Function: It controls the carrier frequency to generate data code for transmission

Parameter return: None Parameter Input: None

Procedure Name: code\_trans

Function: It is a subroutine called in timerB\_int, for code transmission

Parameter return: None Parameter Input: None

#### 6.7 Infrared Receive

Software Module: Infrared Receive

Included in: Interrrupt\_2G.c & hwsetup.c

Dependencies: global.h

Functions: Provide an interface for the upper module to receive data through the infrared.

Timer RF is used to generate 0.1ms timer, INT1 receive the infrared data.

#### **Procedure call**

Procedure Name: timerF\_init

Function: It is the initialization process, which should be run before using any infrared receive

procedures

Parameter return: None Parameter Input: None

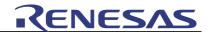

Procedure Name: int1

Function: The data receive of the infrared circuitry from the external device

Parameter return: None Parameter Input: None

Procedure Name: S\_code

Function: It is a subroutine called in int1, for code receiving

Parameter return: None Parameter Input: None

#### 6.8 Real-Time Clock

Software Module: Real-Time Clock Included in: Rtimer.c Dependencies: global.h

Functions: Provide an interface for the upper module to obtain a real-time clock. User is able to

select the procedure to get the current time or date.

It is generated by Timer RE.

#### Procedure call

Procedure Name: timerE init

Function: It is the initialization process, which should be run before using any real-time clock

procedures, user could set the current time and data here.

Parameter return: None Parameter Input: None

Procedure Name: Rtimer E

Function: Read the updated time value, data value (including second, minute, hour, day, month,

year and also week), they could be displayed onto LCD.

Parameter return: None Parameter Input: None

#### 6.9 Frequency Turning

Software Module: frequency turning
Included in: Turn\_f.c
Dependencies: global.h

Functions: Provide an interface for the upper module to correct the oscillator frequency cause by

temperature variate. User is able to select the procedure to adjust the frequency.

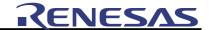

#### **Procedure call**

Procedure Name: get\_error

Function: According to the current temperature calculate out the error of the oscillator frequency.

Parameter return: None Parameter Input: None

Procedure Name: get\_T

Function: Through temperature measurement logic circuit get the current temperature.

Parameter return: None Parameter Input: None

Procedure Name: Abs\_Error

Function: According to the difference of each oscillator itself, calculate out the error of its

frequency.

Parameter return: None Parameter Input: None

Procedure Name: Adjust RTC

Function: Adjust RTC clock per hour according to the sum of absolute error of oscillator itself and

error cause by temperature variate.

Parameter return: None Parameter Input: None

#### 6.10 Power Down

Software Module: Power Down
Included in: RDB\_28\_2G.c
Dependencies: global.h

Functions: Control the power down mode of the MCU

#### Procedure call

Procedure Name: wait\_mode\_set
Function: Enter wait mode.

Parameter return: None

Parameter Input: None

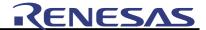

Procedure Name: stop\_mode\_set Function: Enter stop mode.

Parameter return: None Parameter Input: None

#### 6.11 Low Voltage Detection

Software Module: LVD

Included in: hwsetup.c Dependencies: global.h

Functions: Monitor the VCC input voltage.

#### **Procedure call**

Procedure Name: Comparator\_init

Function: When VCMP1 reaches reference voltage or below, VCMP1 interrupt happened.

Parameter return: None Parameter Input: None

#### 6.12 Watchdog

Software Module: Watchdog

Included in: hwsetup.c & RDB\_28\_2G.c

Dependencies: global.h

Functions: Control the watchdog timer.

Tel: 021-68880556 Fax: 021-68880559 Zip: 200120

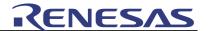

# 7. Sample Software Flowchart

#### 7.1 Main Function

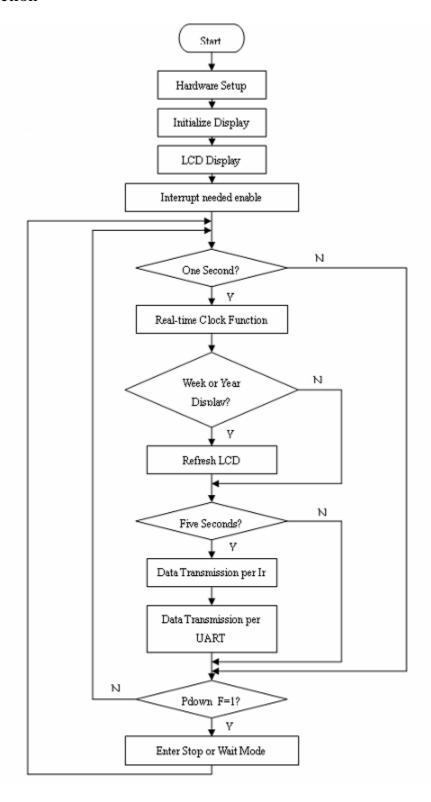

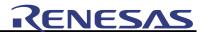

#### 7.2 I2C

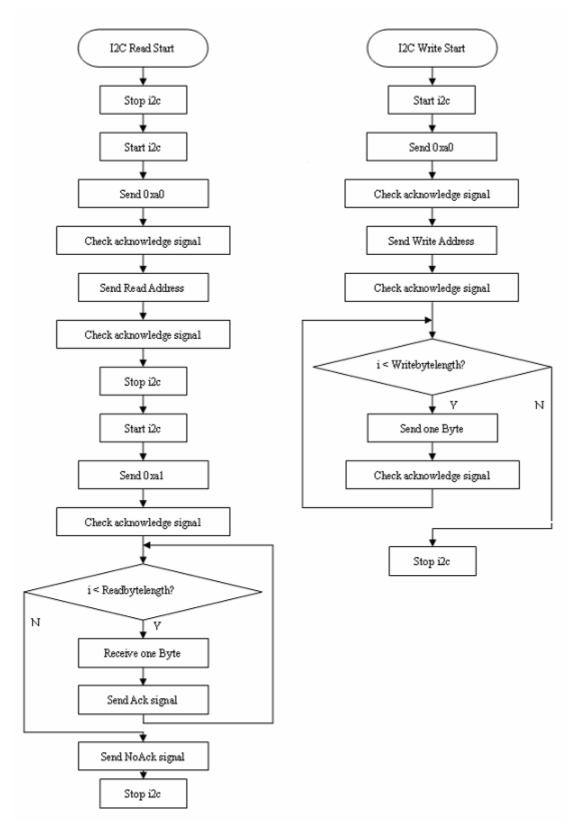

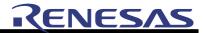

#### **7.3 UART**

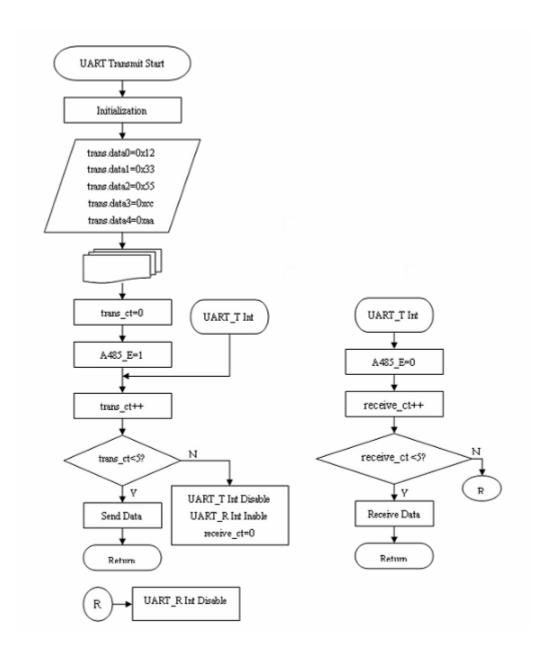

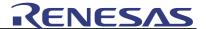

#### 7.4 LCD

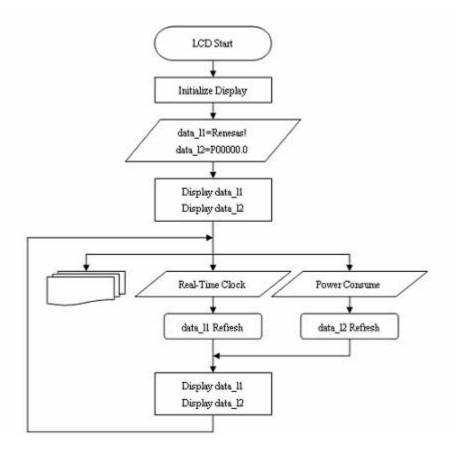

#### 7.5 HC164

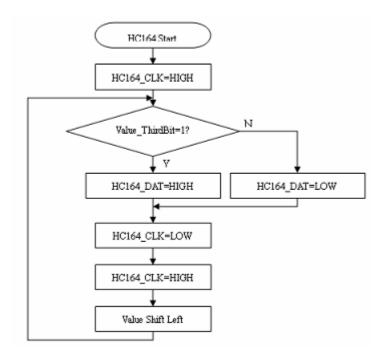

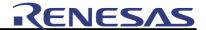

#### 7.6 ADE7755

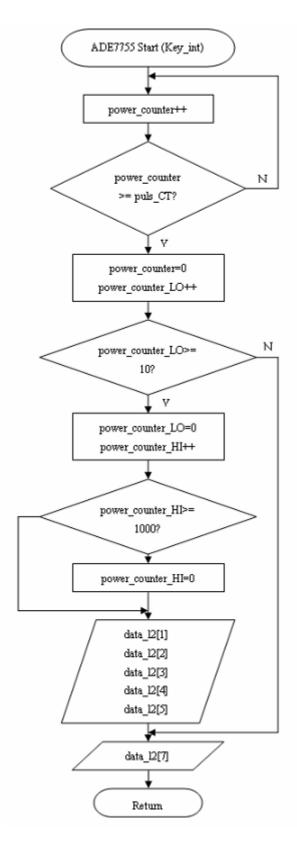

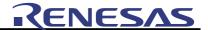

# 7.7 Infrared Send

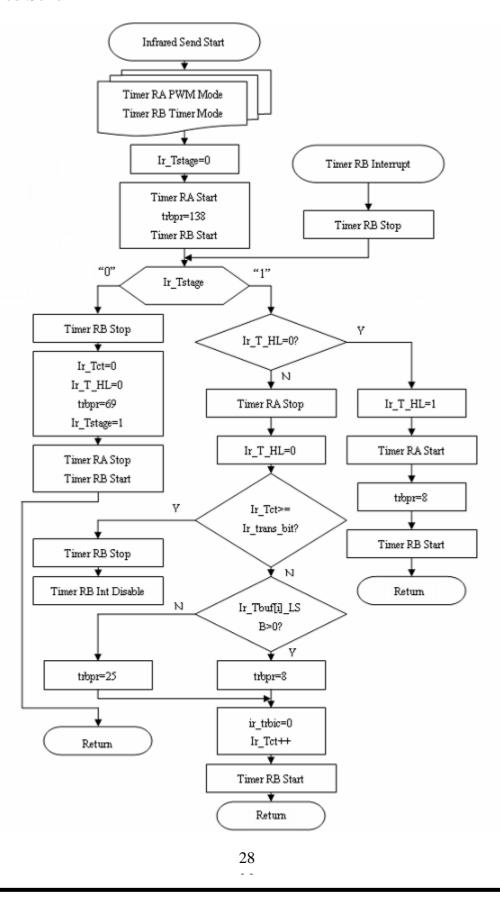

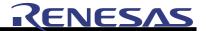

# 7.8 Infrared Receive

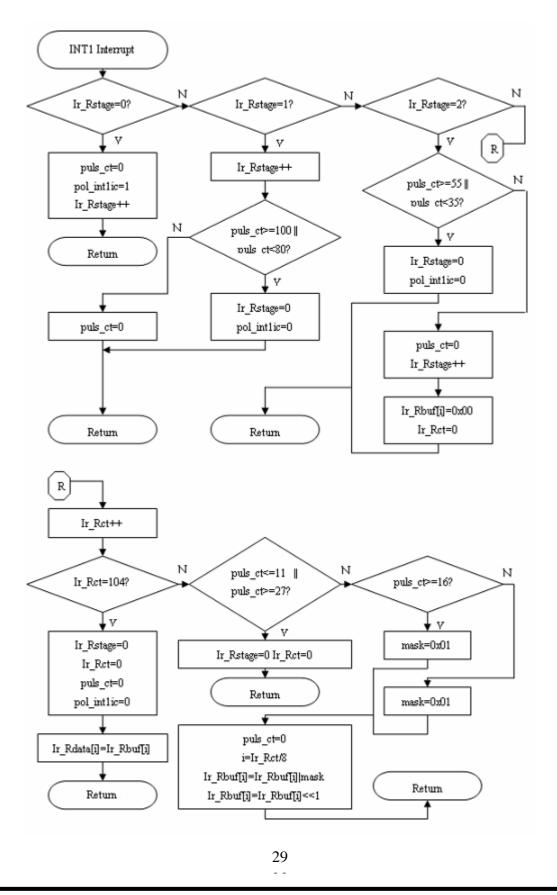

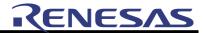

# 7.9 Real-time Clock

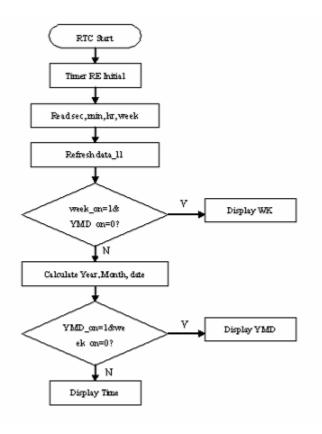

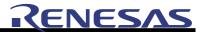

# 7.10 Oscillator Frequency Turning

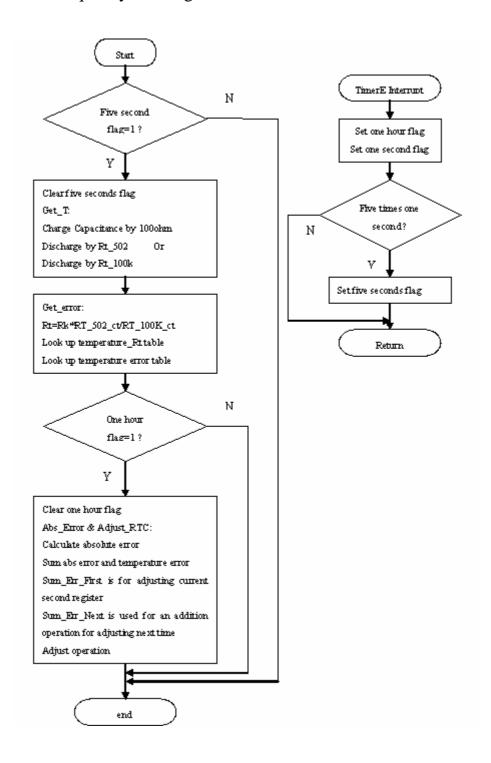

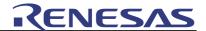

# 7.11 Power Down

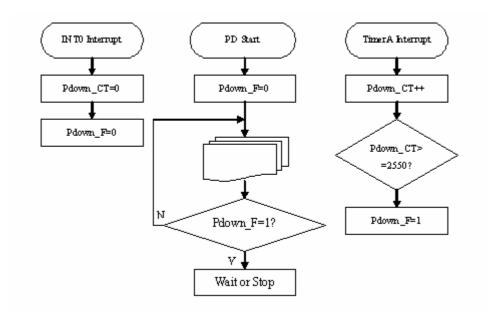

# 7.12 Low Power Detection

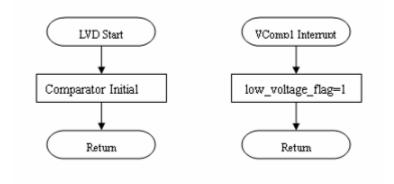

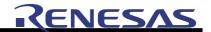

# 8. Using E8 Emulator for Debugging

In this section it demonstrates how to use the power meter platform, and how to use the E8 Emulator for debugging.

### Please follow these steps:

- 1. Bring out R8C/2G/2H power meter platform.
- 2. Connect E8 to the platform. Insert the E8 plug into XP4 connector on the platform.
- 3. Provide power supply to the platform.
- 4. Insert the power plug into XP2 connector on the platform.
- 5. Copy the sample software from the CD-ROM to your PC.

Note: Do not include blank or Chinese font in the folder name.

6. Open HEW, the following picture appears.

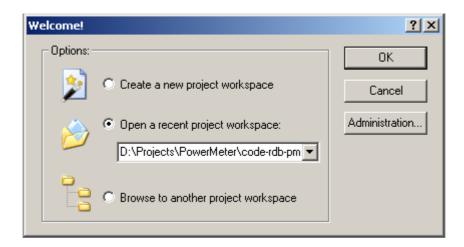

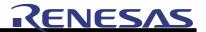

### 7. Choose the sample project.

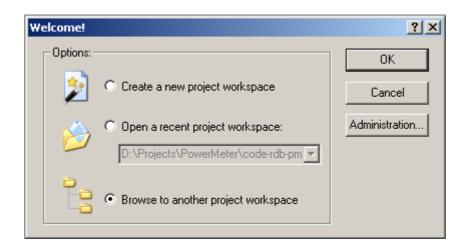

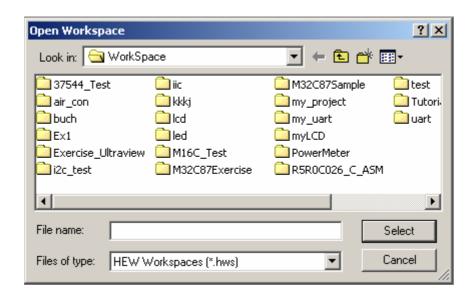

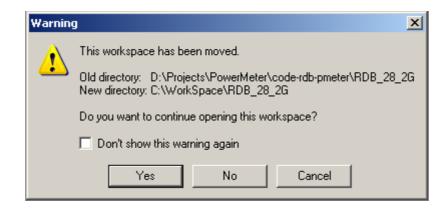

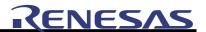

#### 8. Choose E8 Emulator, set emulator mode.

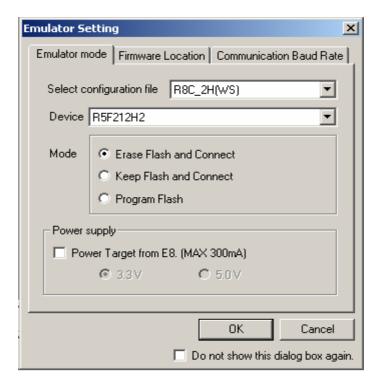

#### 9. Build all.

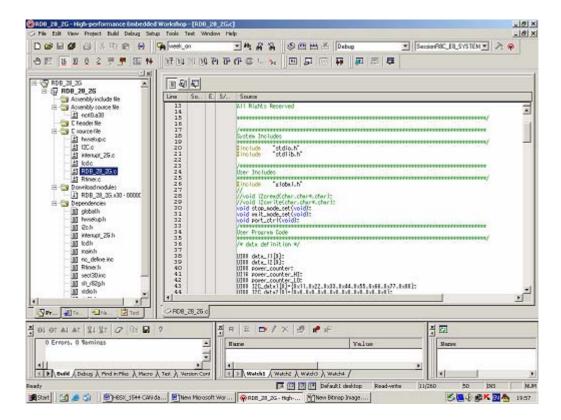

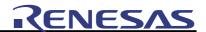

#### 10. Reset.

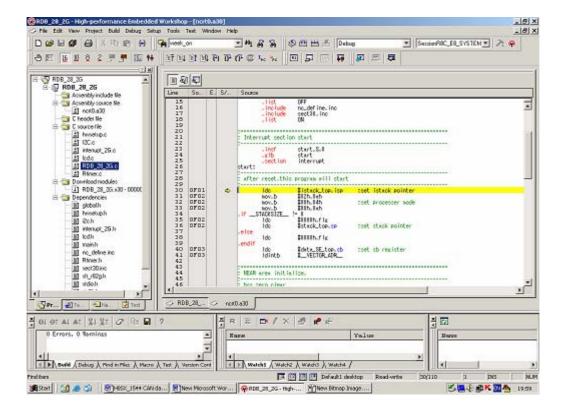

#### 11. Run.

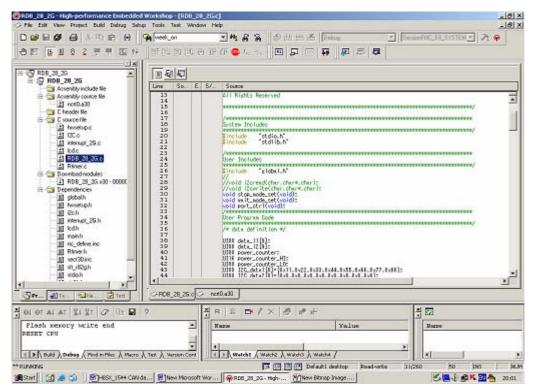

36

Tel: 021-68880556 Fax: 021-68880559 Zip: 200120

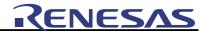

Now you can debug and evaluate the platform.

Note: About how to use HEW, please refer to the user manual of HEW.

Tel: 021-68880556 Fax: 021-68880559 Zip: 200120

# Renesas 16-Bit RISC Microcomputer R8C/2G/2H Power Meter Platform User's manual

Publication Date: Rev.2.00, Oct. 30, 2007

Published by: RS-SH

Renesas Technology Corp. Renesas System Solution

Edited by: RS-SH

Renesas System Solution (Beijing) Co., Ltd Shanghai Branch

©2007. Renesas Technology Corp., All rights reserved.

Renesas Technology Corp. Sales Strategic Planning Div. Nippon Bldg., 2-6-2, Ohte-machi, Chiyoda-ku, Tokyo 100-0004, Japan

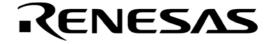

#### **RENESAS SALES OFFICES**

http://www.renesas.com

Refer to "http://www.renesas.com/en/network" for the latest and detailed information.

Renesas Technology America, Inc.

450 Holger Way, San Jose, CA 95134-1368, U.S.A

T el: <1> (408) 382-7500, Fax: <1> (408) 382-7501

**Renesas Technology Europe Limited** 

Dukes Meadow, Millboard Road, Bourne End, Buckinghamshire, SL8 5FH, U.K.

Tel: <44> (1628) 585-100, Fax: <44> (1628) 585-900

Renesas Technology (Shanghai) Co., Ltd.

Unit 204, 205, AZIA Center, No.1233 Lujiazui Ring Rd, Pudong District, Shanghai, China 200120

T el: <86> (21) 5877-1818, Fax: <86> (21) 6887-7898

Renesas Technology Hong Kong Ltd.

7th Floor, North Tower, World Finance Centre, Harbour City, 1 Canton Road, Tsimshatsui, Kowloon, Hong Kong Tel: <852> 2265-6688, Fax: <852> 2730-6071

Renesas Technology Taiwan Co., Ltd.

10th Floor, No.99, Fushing North Road, Taipei, Taiwan

T el: <886> (2) 2715-2888, Fax: <886> (2) 2713-2999

Renesas Technology Singapore Pte. Ltd.

1 Harbour Front Avenue, #06-10, Keppel Bay Tower, Singapore 098632

Tel: <65> 6213-0200, Fax: <65> 6278-8001

Renesas Technology Korea Co., Ltd.

Kukje Center Bldg. 18th Fl., 191, 2-ka, Hangang-ro, Yongsan-ku, Seoul 140-702, Korea

T el: <82> (2) 796-3115, Fax: <82> (2) 796-2145

Renesas Technology Malaysia Sdn. Bhd

Unit 906, Block B, Menara Amcorp, Amcorp Trade Centre, No.18, Jalan Persiaran Barat, 46050 Petaling Jaya, Selangor Darul Ehsan,

Malavsia

Tel: <603> 7955-9390, Fax: <603> 7955-9510

| ı |  |
|---|--|
|   |  |
|   |  |
|   |  |
|   |  |
|   |  |
|   |  |
|   |  |

# R8C/2G/2H Power Meter Platform User's manual

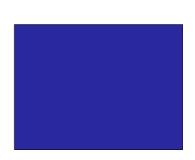

Microcomputer Development Environment System R8C Tiny Series MCU

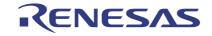

#### Notes regarding these materials

- 1. This document is provided for reference purposes only so that Renesas customers may select the appropriate Renesas products for their use. Renesas neither makes warranties or representations with respect to the accuracy or completeness of the information contained in this document nor grants any license to any intellectual property rights or any other rights of Renesas or any third party with respect to the information in this document.
- Renesas shall have no liability for damages or infringement of any intellectual property or other rights arising out
  of the use of any information in this document, including, but not limited to, product data, diagrams, charts,
  programs, algorithms, and application circuit examples.
- 3. You should not use the products or the technology described in this document for the purpose of military applications such as the development of weapons of mass destruction or for the purpose of any other military use. When exporting the products or technology described herein, you should follow the applicable export control laws and regulations, and procedures required by such laws and regulations.
- 4. All information included in this document such as product data, diagrams, charts, programs, algorithms, and application circuit examples, is current as of the date this document is issued. Such information, however, is subject to change without any prior notice. Before purchasing or using any Renesas products listed in this document, please confirm the latest product information with a Renesas sales office. Also, please pay regular and careful attention to additional and different information to be disclosed by Renesas such as that disclosed through our website. (http://www.renesas.com)
- 5. Renesas has used reasonable care in compiling the information included in this document, but Renesas assumes no liability whatsoever for any damages incurred as a result of errors or omissions in the information included in this document.
- 6. When using or otherwise relying on the information in this document, you should evaluate the information in light of the total system before deciding about the applicability of such information to the intended application. Renesas makes no representations, warranties or guaranties regarding the suitability of its products for any particular application and specifically disclaims any liability arising out of the application and use of the information in this document or Renesas products.
- 7. With the exception of products specified by Renesas as suitable for automobile applications, Renesas products are not designed, manufactured or tested for applications or otherwise in systems the failure or malfunction of which may cause a direct threat to human life or create a risk of human injury or which require especially high quality and reliability such as safety systems, or equipment or systems for transportation and traffic, healthcare, combustion control, aerospace and aeronautics, nuclear power, or undersea communication transmission. If you are considering the use of our products for such purposes, please contact a Renesas sales office beforehand. Renesas shall have no liability for damages arising out of the uses set forth above.
- 8. Notwithstanding the preceding paragraph, you should not use Renesas products for the purposes listed below:
  - (1) artificial life support devices or systems
  - (2) surgical implantations
  - (3) healthcare intervention (e.g., excision, administration of medication, etc.)
  - (4) any other purposes that pose a direct threat to human life

Renesas shall have no liability for damages arising out of the uses set forth in the above and purchasers who elect to use Renesas products in any of the foregoing applications shall indemnify and hold harmless Renesas Technology Corp., its affiliated companies and their officers, directors, and employees against any and all damages arising out of such applications.

- 9. You should use the products described herein within the range specified by Renesas, especially with respect to the maximum rating, operating supply voltage range, movement power voltage range, heat radiation characteristics, installation and other product characteristics. Renesas shall have no liability for malfunctions or damages arising out of the use of Renesas products beyond such specified ranges.
- 10. Although Renesas endeavors to improve the quality and reliability of its products, IC products have specific characteristics such as the occurrence of failure at a certain rate and malfunctions under certain use conditions. Please be sure to implement safety measures to guard against the possibility of physical injury, and injury or damage caused by fire in the event of the failure of a Renesas product, such as safety design for hardware and software including but not limited to redundancy, fire control and malfunction prevention, appropriate treatment for aging degradation or any other applicable measures. Among others, since the evaluation of microcomputer software alone is very difficult, please evaluate the safety of the final products or system manufactured by you.
- 11. In case Renesas products listed in this document are detached from the products to which the Renesas products are attached or affixed, the risk of accident such as swallowing by infants and small children is very high. You should implement safety measures so that Renesas products may not be easily detached from your products. Renesas shall have no liability for damages arising out of such detachment.
- 12. This document may not be reproduced or duplicated, in any form, in whole or in part, without prior written approval from Renesas.
- 13. Please contact a Renesas sales office if you have any questions regarding the information contained in this document, Renesas semiconductor products, or if you have any other inquiries.